## U1000 Game Capture Live Stream user Manual

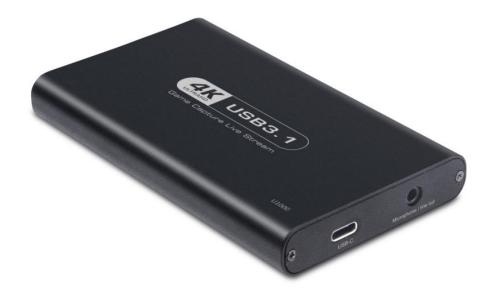

## **INTRODUCTION**

Thanks for purchasing U1000 gaming streaming. The following guides you how to set up. Hope this device will bring you nice digital experience. With U1000 Full HD 4K P30 game capture, just plug to your PC(Windows, Mac, Linux), noneed install driver, you can use any 3rd party software to capture or stream your HD game, or other HD video source. U1000 support 4K P60 HDMI in and Output, and capture/live stream 4K P30 video. With gamepad line out, and microphone input, gamer can record (steaming) team chat. It also can be used as a screen sharing device for internet meeting, easily sharing presenting slides, spreadsheets, documents, and video recordings into online meetings

# **Package Contents**

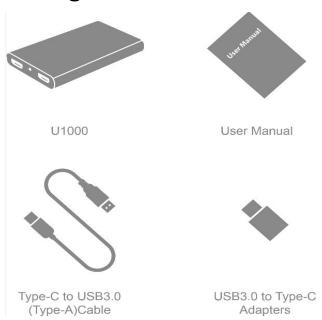

# **Product Diagram**:

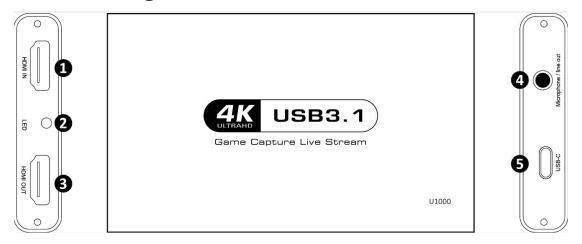

- 1. HDMI IN-Connect video source with HDMI cable
- 2. LED-HDMI Turn on the red light, signal input blue light on
- 3. HDMI OUT- Connect to TV with HDMI cable
- 4. Microphone/Line out-Connect four-segment earphones for use
- 5. USB-C-Connect to computer with Type-C to USB3.0 cable

## **Connect:**

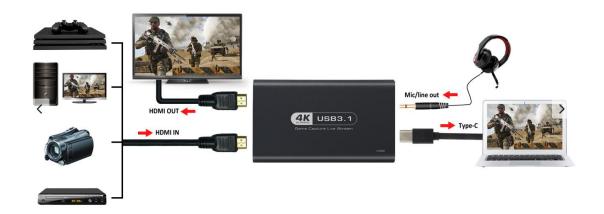

## Feature:

Support most acquisition Software, Such as:

For windows: VLC、OBS、AMcap、Potplayer、Wirecast、Debut Video capture

For Mac OS:OBS、Quick time player、Wirecast

For linux:OBS 、VLC For Android:USB Camera

Support Windows, linux, Android, Mac OS

Conform to USB Video and UVC Standard

Conform to USB Audio UAC standard

## **Specifications:**

| HDMI resolution             | Max input can be 4KP60 HDR    |
|-----------------------------|-------------------------------|
| Interface                   | Type-C USB3.1 Gen1            |
| Video Format                | YUY2 、NV12、RGB                |
| Max loop resolution         | 2160p60 HDR/1440p144/1080p240 |
| Max Capture resolution      | 2160p30/1080p120              |
| Suppport resolution         | 2160p/1440p/1080p/720p        |
| Operating Temperature range | (-10 to +55℃ )                |
| Dimension(L x W x H)        | 115*68*15(mm)                 |
| Weight                      | 108g                          |

## **Connection and Operation**

Work with OBS Studio:1, Go to <a href="https://obsproject.com">https://obsproject.com</a> download to download OBS Studio according to your computer operating system, and install it on your computer

- 1:Connect the UHD signal source to the HDMI input of the video capture with one HDMI Cable
- 2:Connect the computer to the Type-C port of the video capture with Type-C to USB line
- 3:Operation steps for USB Video Capture(OBS):Open the software  $\rightarrow$ Choose sources of Video capture Device $\rightarrow$ Set the software parameters. $\rightarrow$ Choose Studio Mode(Double window) $\rightarrow$ Choose Start Recording.
- 1.Add new source, choose video capture Device, Choose OK

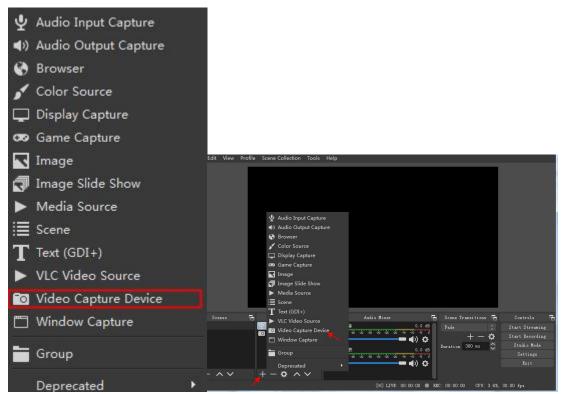

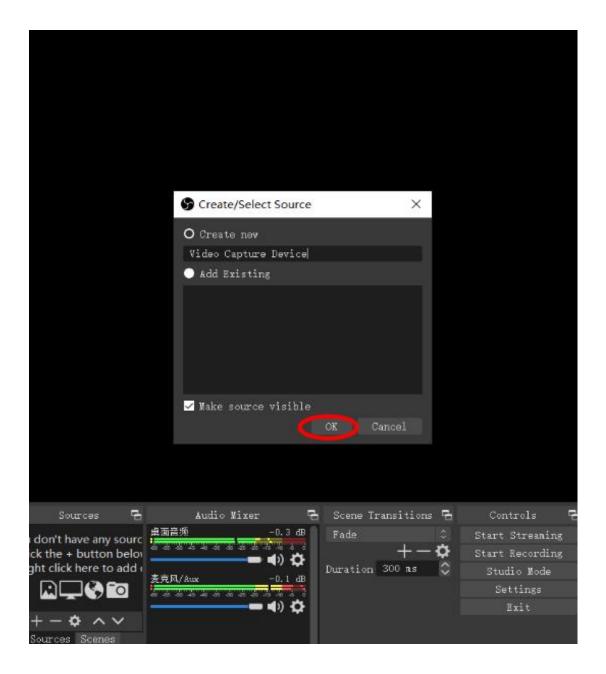

2.the device choose 4K HD Capture→Resolution/PPS Type choose Custom→Resolution choose 3840\*2160→Video format choose NV12 Audio Devices choose HDMI(4K HD Capture) ,Click OK

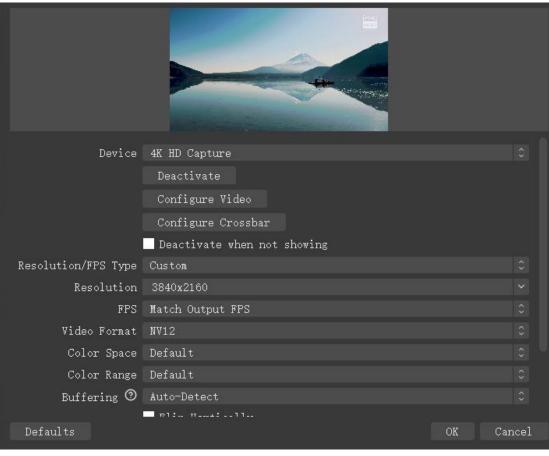

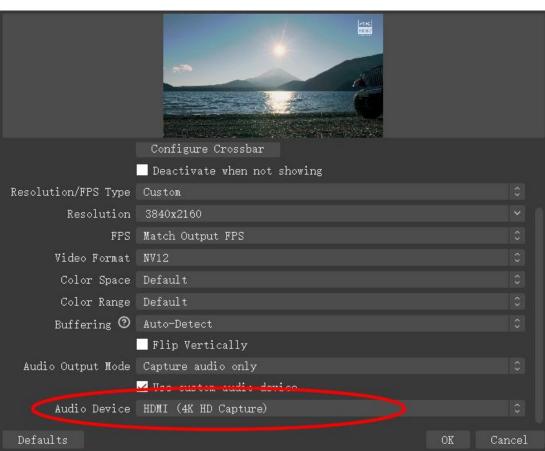

#### 3. Choose Studio Mode(double window), Click Start Recording

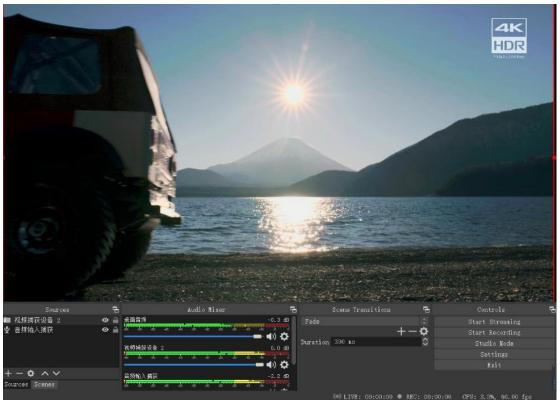

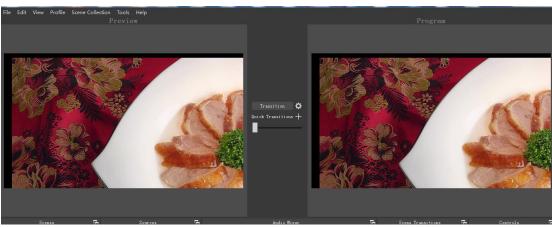

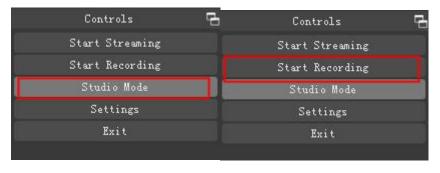

#### NOTE:

Computer hardware configuration requirements

Windows® 10 x64

Note book 4Kp30 or 1080p120 record:

- Intel Core i7-7700HQ and above
- NVIDIA® GeForce® GTX1050 Ti and above
- -8 GB\*

1080p60 record:

- Intel Core i7-4810MQ
- NVIDIA® GeForce® GTX 870M and above
- -8 GB record

PC

4Kp30 and 1080p120 record:

- Intel® Core@ i5-6XXX / AMD Ryzen@ 3 XXX and above
- NVIDIA® GTX 1060 / AMD RX 5700 and above
- 8 GB\*

1080p60 record (4Kp60 HDR loop support):

- Intel® Core@ i5-3330 or above (Recommended i7-3770)
  - NVIDIA® GeForce® GTX 650 / AMD Radeon@ R7 250X and above
  - 4 GB \*

RAM must be DDR4 2400 and above

Mac system:

Operating system: MacOS High Sierra 10.15 and above Type C Interface

4Kp30 and 1080p120 record (4Kp60 HDR loop support)

iMac 2019:

- 3.2GHz 6-core Intel Core i7
  - Radeon Pro 555X 2GB GDDR5
  - 16GB 2400MHz DDR4

MacBook Pro 2018:

- 2.6GHz 6-core Intel Core i7
  - Radeon Pro 560X 4GB GDDR5
- 16GB 2400MHz DDR4

#### Package include

| 1. | Video capture                  | .1PCS |
|----|--------------------------------|-------|
| 2. | Use maunal                     | .1PCS |
| 3. | Type-c to USB3.0(Type-A) Cable | .1PCS |
| 4. | USB3.0 to Type-C Adapters      | 1PCS  |

### FAQ:

Q:Does it support PS4/XBOX ONE /SWitch and other consoles and PC game live broadcast? Full support (HDCP needs to be closed in advance)

Q: Does U1000 support 4K HDR for game playing and live streaming?

Support 4K HDR/2K p144 loop out to play games

Does not support 4K HDR recording and live streaming

U1000 supports the highest recording and live streaming resolution of 4K p30

HDR recording up to 1080 p60

Q: Are there any special considerations when using U1000?

The host must have a USB3.1 interface, and must have 8G RAM (\*dual channel) 4K HDR high frame rate and other functions. Recording must be used with an NVIDIA graphics card Note: downward compatible with USB2.0 interface, the maximum input resolution of 2.0 interface is 1280\*720p

Q:Can U1000 be broadcast live on Apple computers?

Yes, U1000 supports windows and Mac (iMac, MacBook Pro) systems, because the system is always updated, please consult after-sales and customer service personnel for details

Q:Does U1000 need to install a driver to use it? No, U1000 is a drive-free capture card, plug and play

Q:Does U1000 support third-party software streaming?Such as OBS/Xsplit Support

Q:Why do I need to use U1000 for dual PC game live broadcast?

Playing large-scale PC games with one computer and doing push streaming will take up the resources of the game computer and cause lag, but double-clicking the live broadcast can greatly reduce the CPU usage of the game console and improve the smoothness of the game